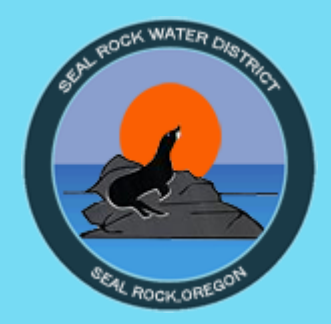

## MY WATER USAGE CUSTOMER PORTAL

## Introduction and How To

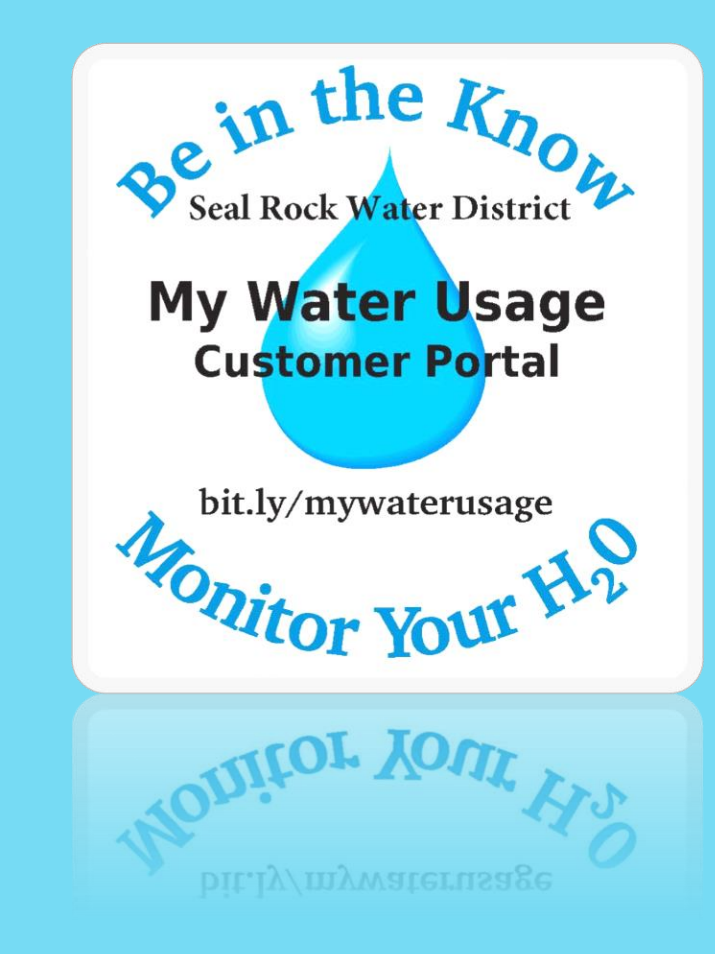

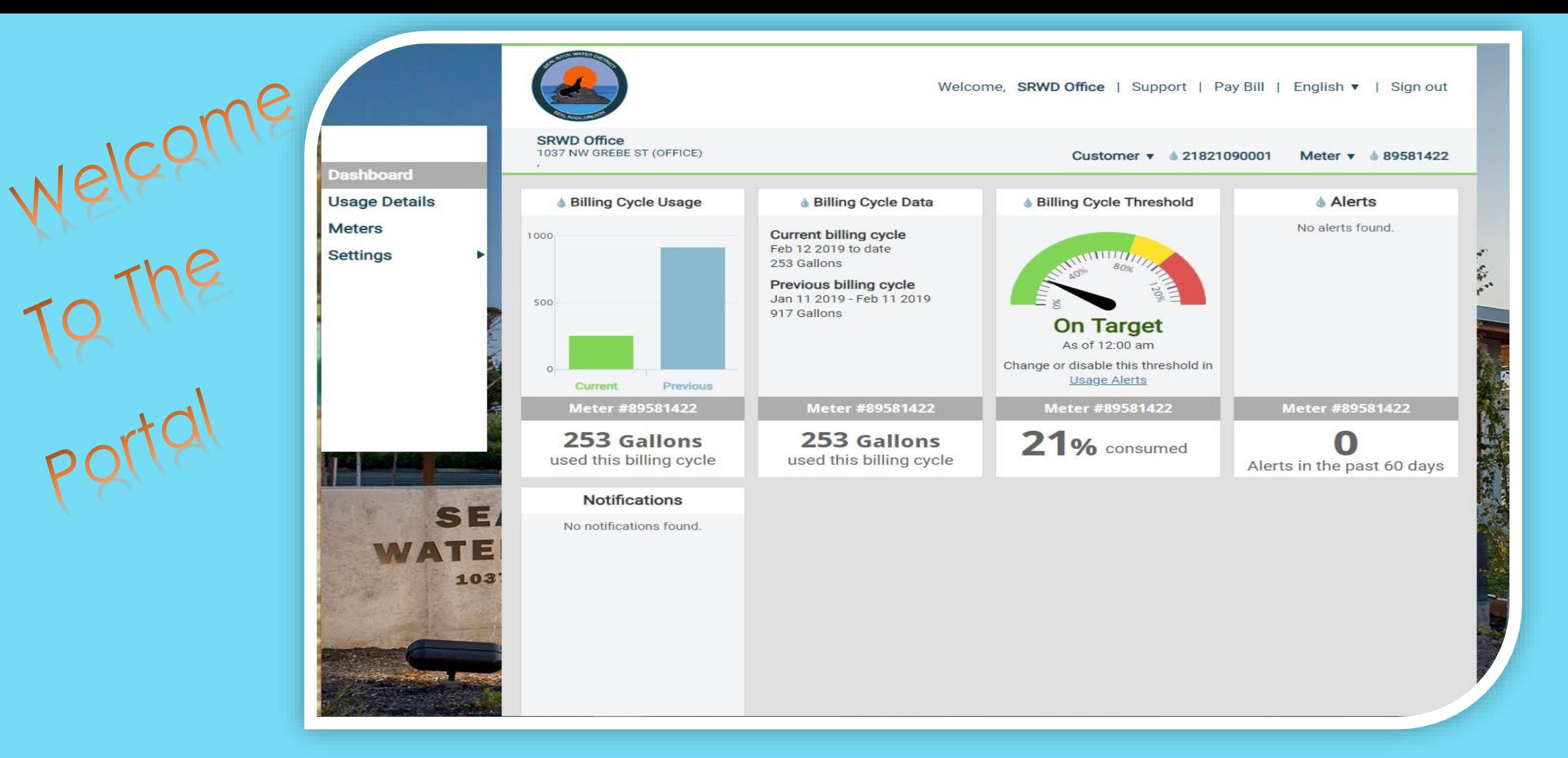

## **IN THE CUSTOMER PORTAL YOU CAN VIEW YOUR USAGE, SET UP ALERTS AND BE SMART WITH YOUR WATER USAGE.**

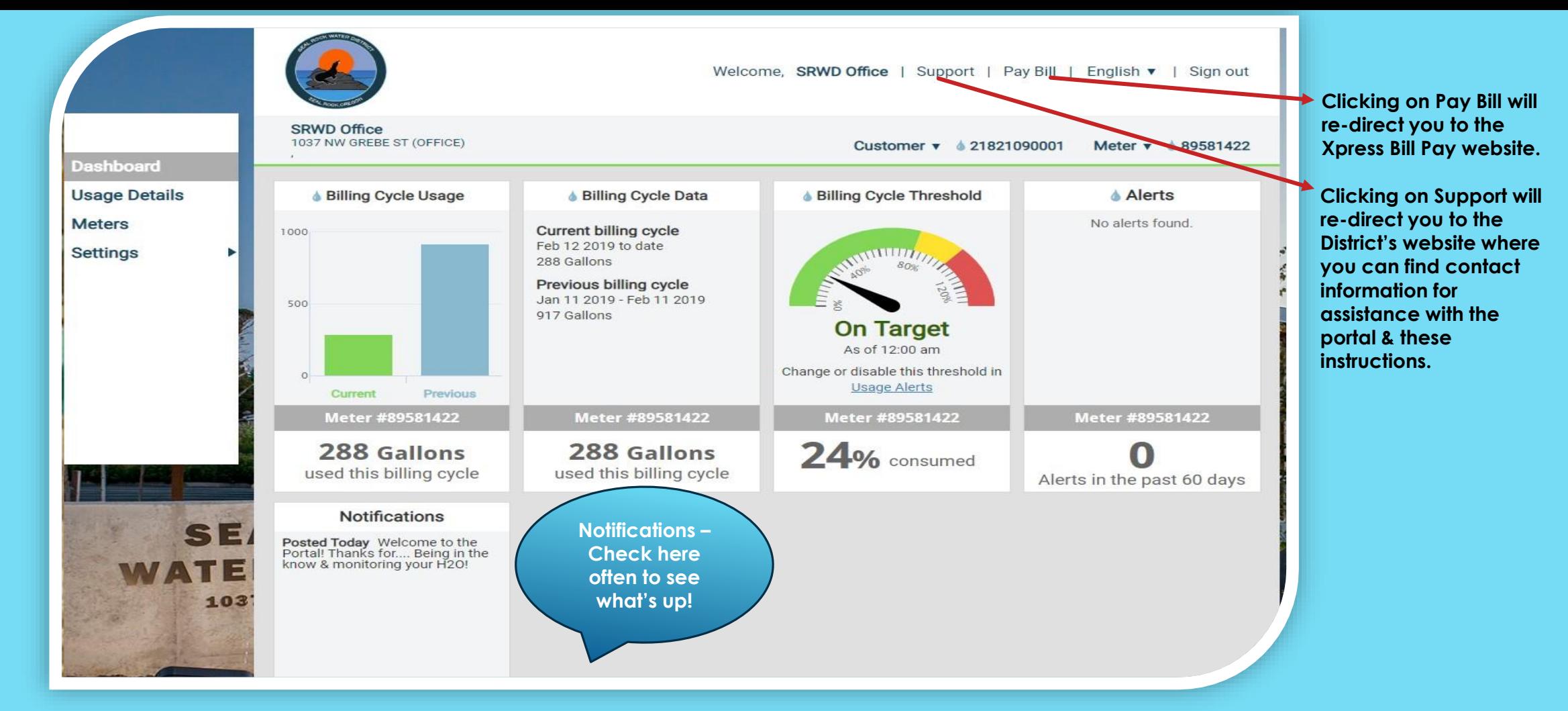

- **Billing Cycle widget: A bar graph shows your usage in the current billing cycle & your usage in the most recent prior billing cycle.**
- **Billing Cycle Data widget: Provides information about current & previous usage & correlates to the Billing Cycle Usage graph.**
- **Billing Cycle Threshold widget: If a Billing Cycle Alert has been set up, you can monitor your percent consumption based on the threshold value you set. If you have not set up a Billing Cycle Alert, you can click the link to configure one.**

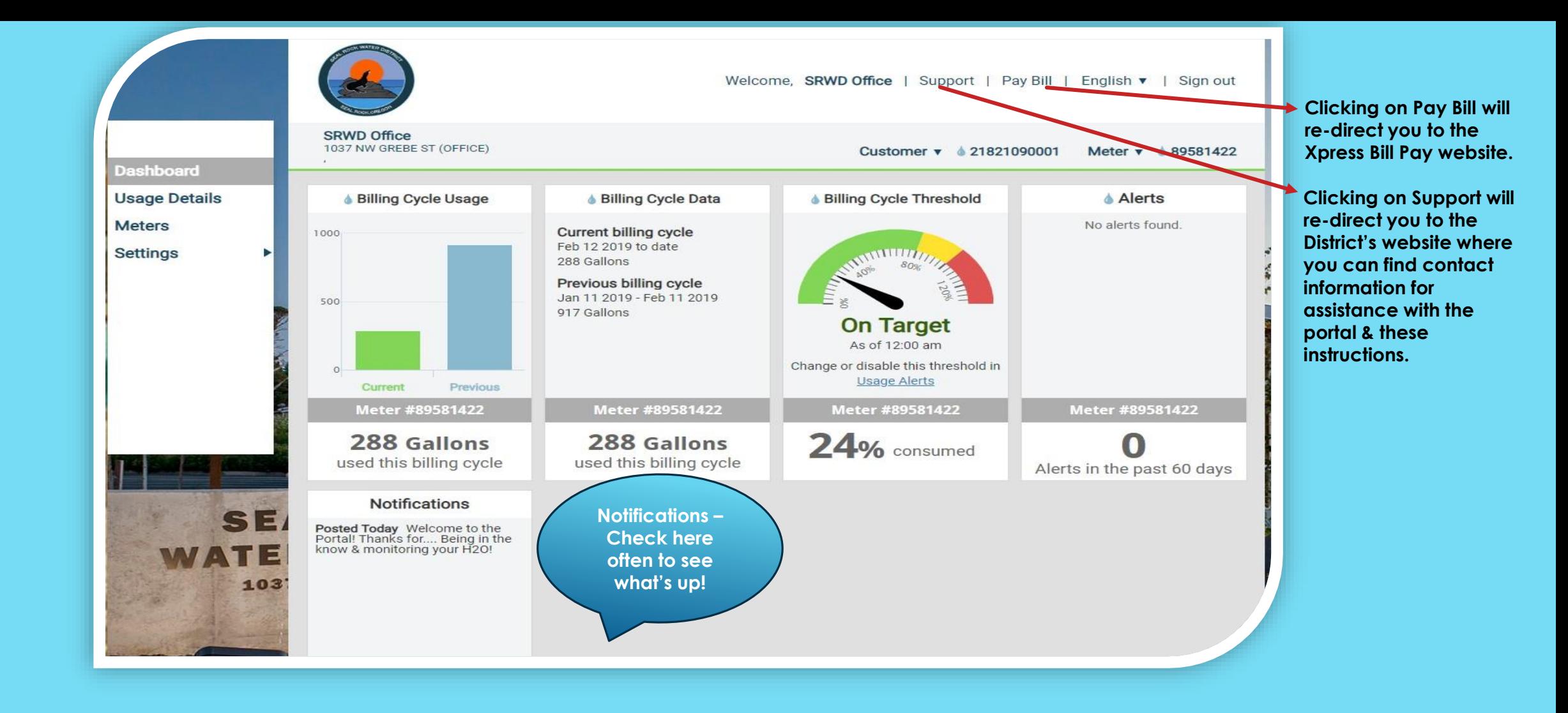

- **Alerts widget: Provides a summary of any Alerts that you received in the past 60 days. Click on an alert to dismiss it. You can set up various Alerts using the Meters Page or under Settings.**
- **Notifications widget: Notifications that the District may distribute periodically to customers.**

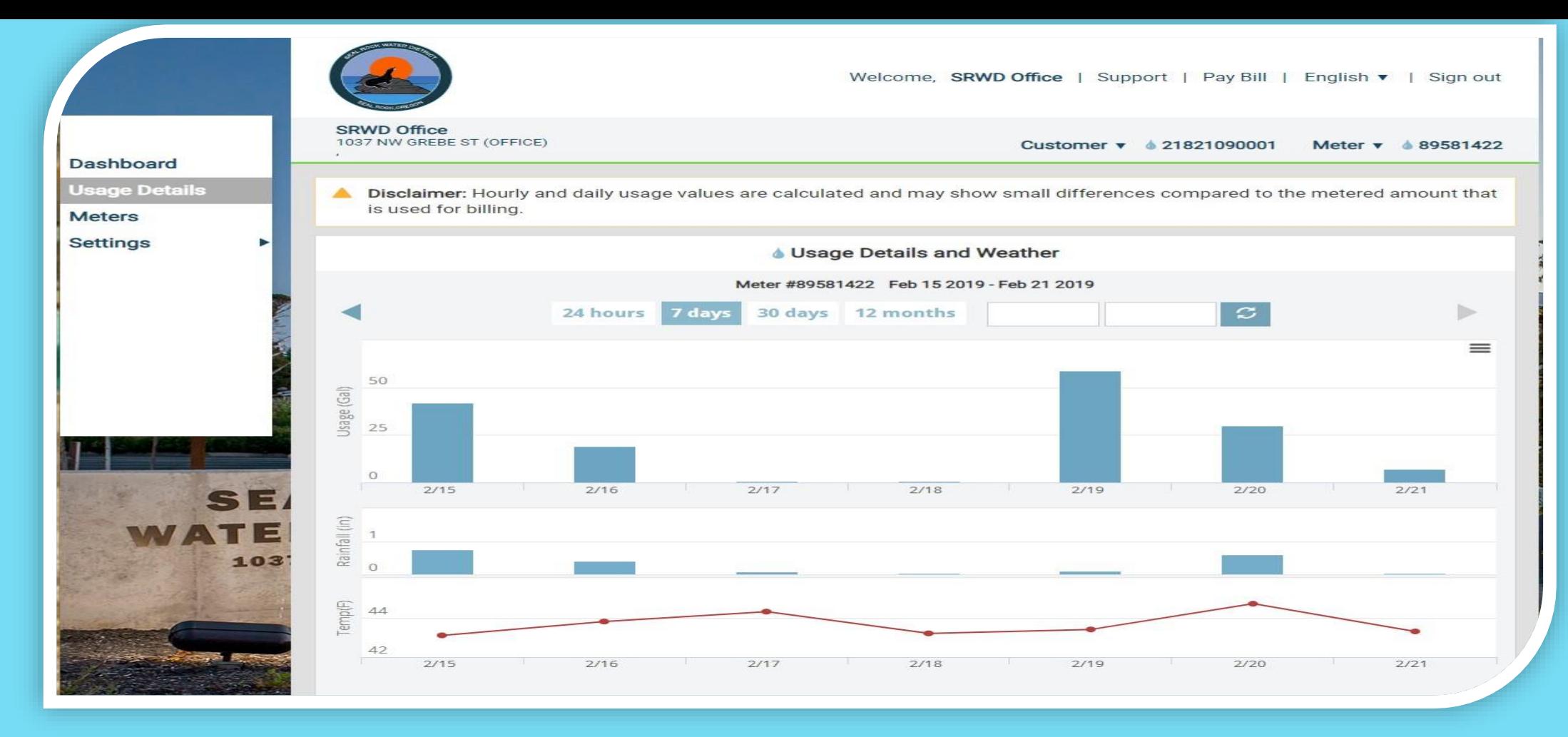

- **The Usage Details Page provides details regarding your usage as well as rainfall and temperature data. This information can be displayed over time periods of 24 hours, 7 days, 30 days, and 12 months. Previous time periods can be displayed by using the forward and back arrows above the usage graph.**
- **To choose a specific time frame, click on the blank boxes next to the 12 Months button. A calendar will appear where you can choose specific dates. To show 24 hour usage for a specific day, choose the same date in both boxes.**
- **Usage and weather data is displayed when you hover the mouse over a specific bar or points on the graphs. The information shown on the Usage Detail Page can be downloaded by clicking the three lines in the upper right hand corner of the chart.**

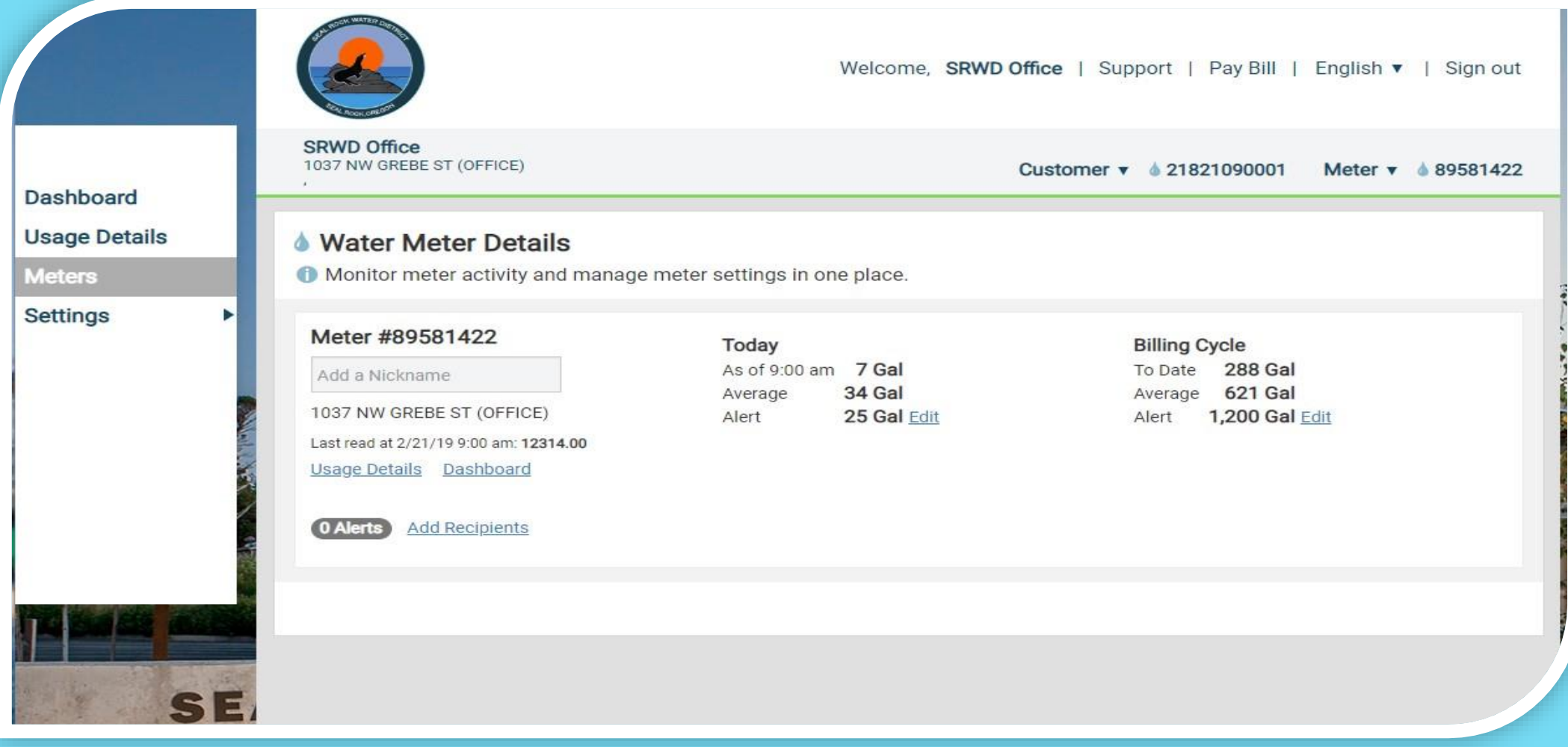

- **The Meters page gives you an overview of your usage and alerts that you have set up.**
- **There are also quick links to take you to Usage Details, the Dashboard, Add Recipients for alerts and to edit Usage Alerts.**
- **The Meters page also allows you to give Nicknames to meters.**

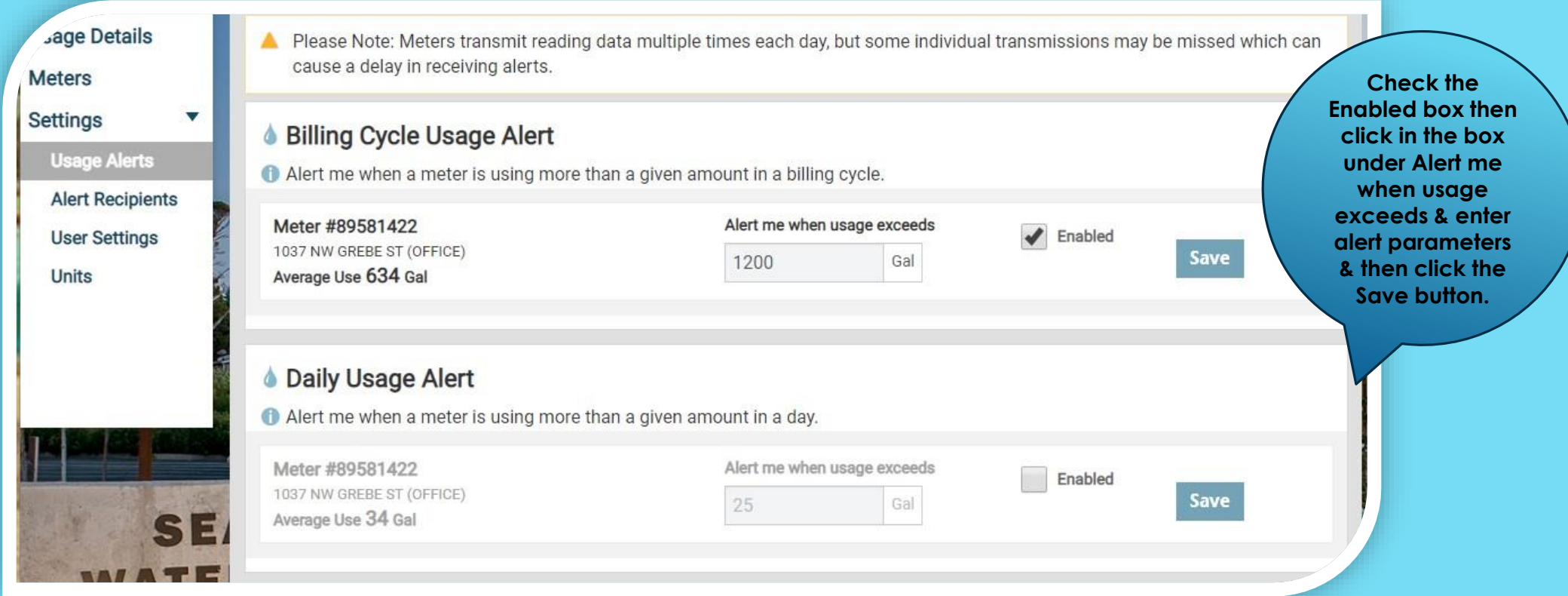

- **Billing Cycle Usage Alert: You can set an alert for the amount of water used in a defined billing cycle. This setting is helpful for conservation and/or managing water use and associated cost reduction.**
- **Daily Usage Alert: As you evaluate your usage patterns, you will develop a better understanding of your typical daily usage at different times of the year. Once you develop a better understanding of what your typical daily usage is, you will be able to set a daily usage alert that will tell you when your actual daily usage is higher than expected. Higher than expected daily usage could be a sign of a leak, over irrigation, or some other factor you can then correct.**

*Automated meters transmit reading data multiple times each day, however some individual transmissions may be blocked for a number of reasons. This can result in delays in receiving readings and alerts.*

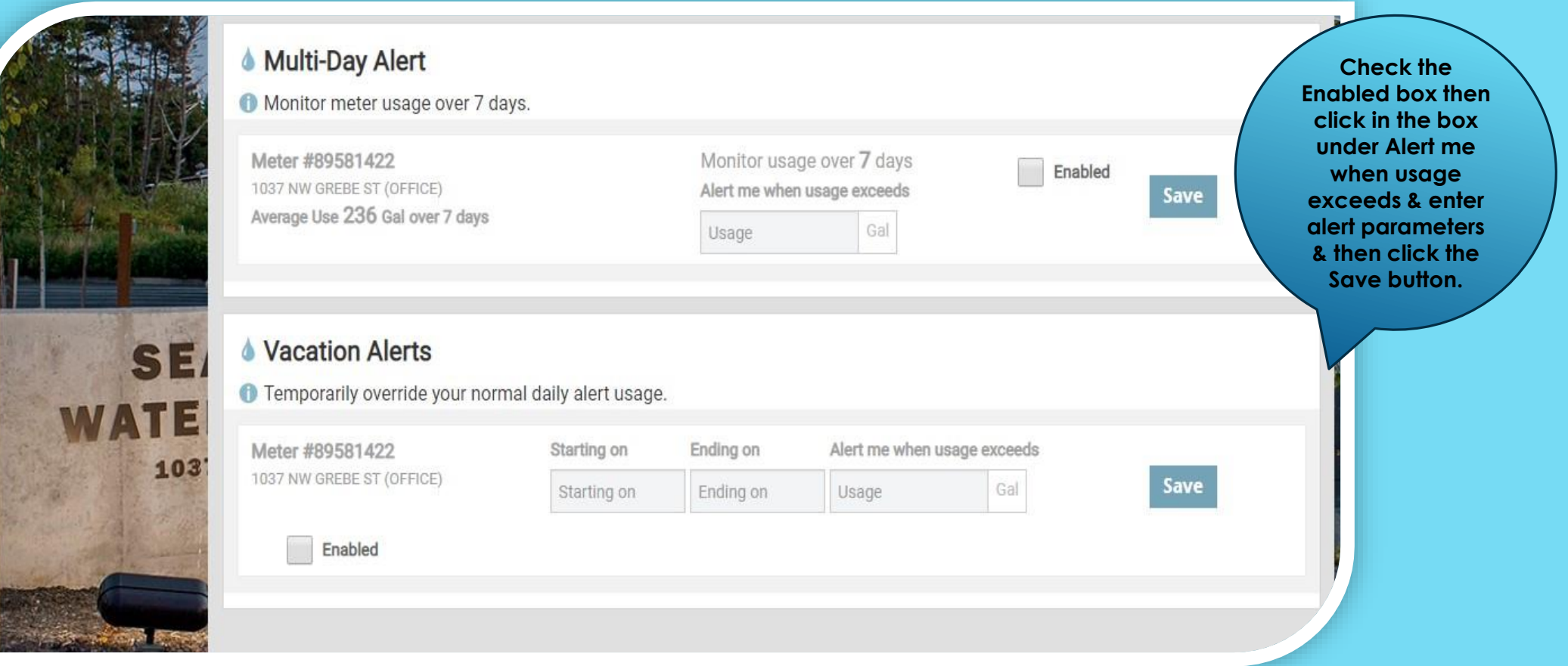

- **Multi-Day Alert: If you have an irrigation system, the Multi-Day alert is helpful due to the difference in usage for days that irrigation is enabled. This Alert allows you to set a threshold on the amount of water used over a 7 day period.**
- **Vacation Alerts: A vacation alert is provided so you can determine if a higher than expected volume of water is being used while you are on vacation. This alert overrides the daily usage alert for a given time period.**

*Automated meters transmit reading data multiple times each day, however some individual transmissions may be blocked for a number of reasons. This can result in delays in receiving readings and alerts.*

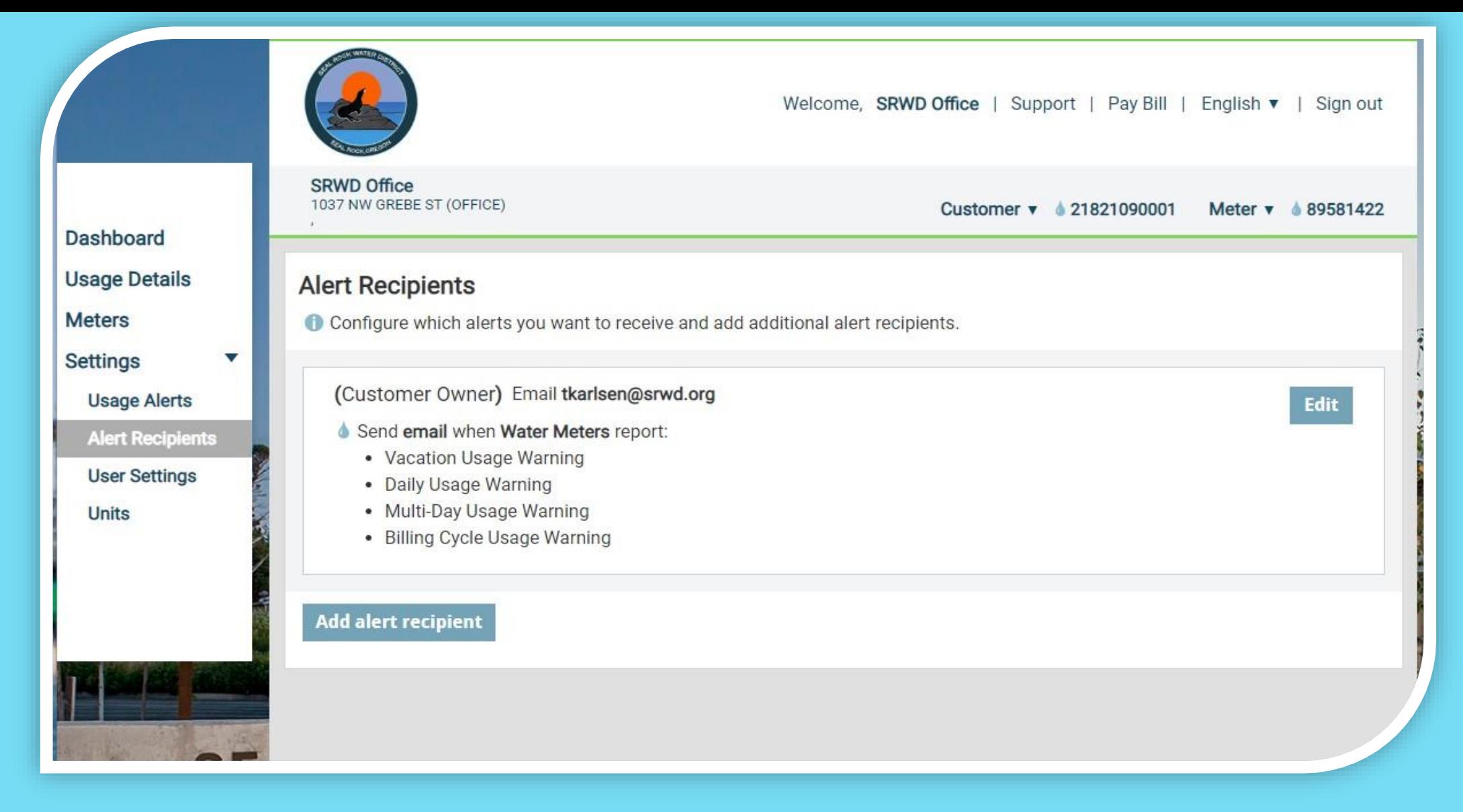

- **Configure which alerts you want to receive by clicking on the Edit button.**
- **Add additional alert recipients by clicking on the Add alert recipient button.**

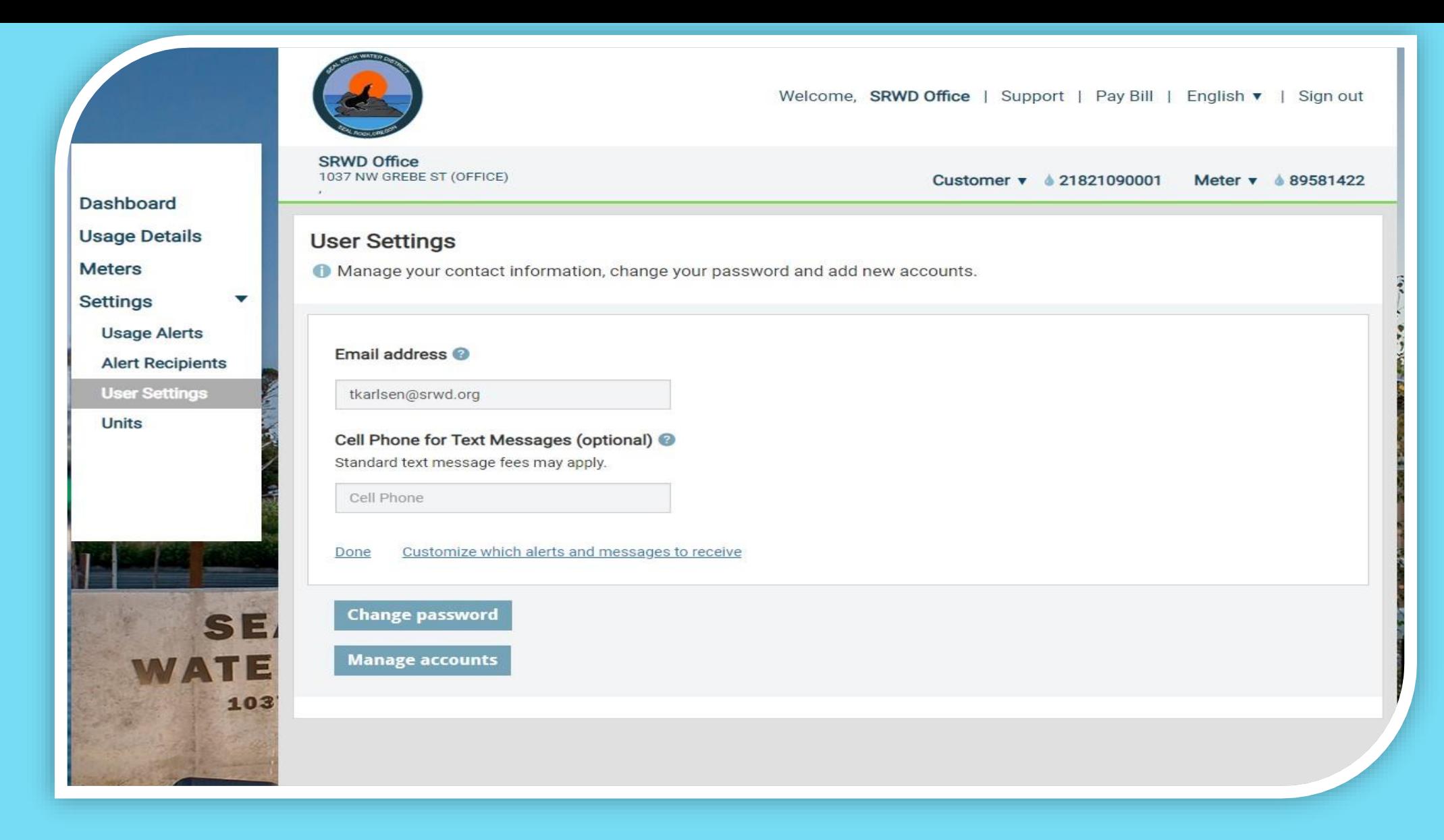

- **Update your email address and cell phone number, change your password, and add or remove accounts.**
- **Once you modify User Settings, click Done to confirm the selections.**

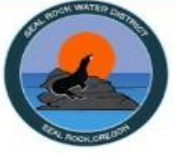

Welcome, SRWD Office | Support | Pay Bill | English v | Sign out

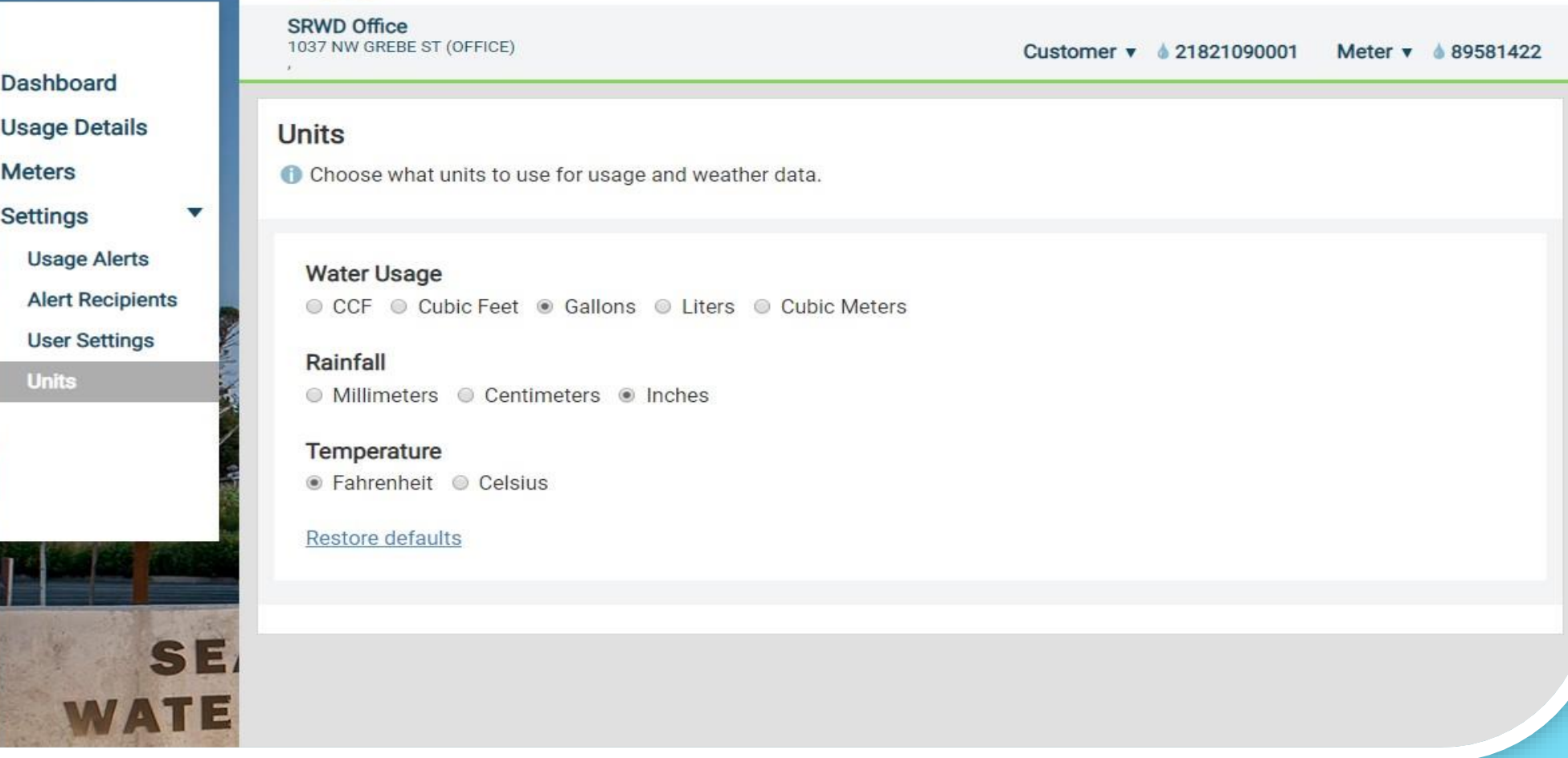

**Change the units used for water usage, rainfall, and temperature.**

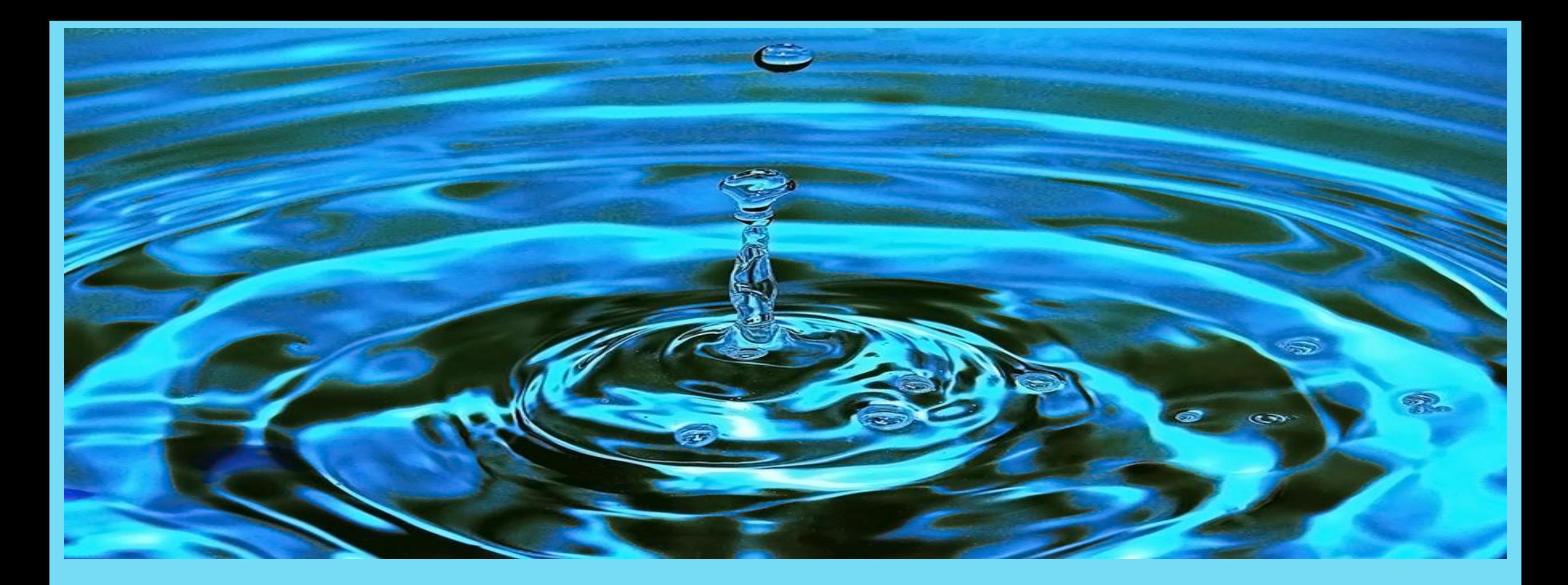

## THANK YOU FOR SIGNING UP FOR THE CUSTOMER PORTAL

IF YOU HAVE ANY QUESTIONS GIVE US A CALL AT 541-563-3529 OR VISIT US AT 1037 NW GREBE STREET SEAL ROCK OREGON